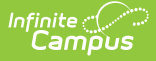

# **TEDS Report (Kentucky)**

Last Modified on 03/11/2024 8:44 am CDT

### **PATH:** KY State Reporting > TEDS Report

#### **Search Term:** TEDS Report

The TEDS Report pulls information from the [TEDS](https://kb.infinitecampus.com/help/teds-kentucky) tab and reports student participation in Federal vocational programs.

This article includes the following topics:

- [Reporting](http://kb.infinitecampus.com/#reporting-logic) Logic
- [Generating](http://kb.infinitecampus.com/#generating-the-report) the Report
- Report [Layouts](http://kb.infinitecampus.com/#report-layouts)
	- [Demographic](http://kb.infinitecampus.com/#demographic-report-layout) Report Layout
	- [Enrollment](http://kb.infinitecampus.com/#enrollment-report-layout) Report Layout
	- [Disability](http://kb.infinitecampus.com/#disability-status) Status

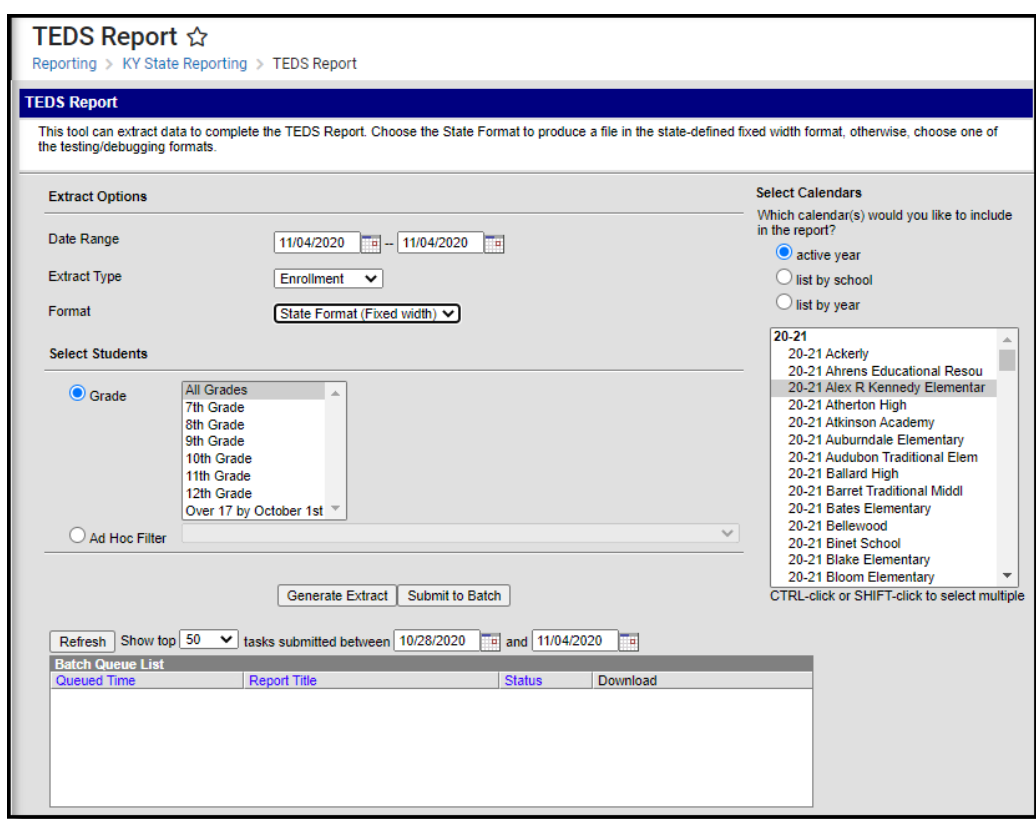

Image 1: TEDS Report Editor

# **Reporting Logic**

Only students enrolled in the calendar(s) selected and meet the following criteria are reported:

- The student must have had an enrollment record within the start and end date entered on the extract editor.
- The student must be in grades 07, 08, 09, 10, 11, 12 or 14.
- The student must have had a TEDS record active at some point during the reporting year.
- State excluded students are included in report results if they meet all criteria mentioned above. This includes students in state excluded calendars, grade levels, and enrollments.

### **For the Enrollment Extract:**

Report TEDS records associated with each school selected in the report.

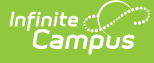

- For example, a student has an enrollment in School A in the 15-16 school year
	- The student has TEDS records in both School A and School B
	- The report is run for the entire 15-16 school year for School A and School B
	- TEDS records from both School A and School B are returned

#### ∘ OR

- A student has an enrollment in School A in the 15-16 school year
- The student has TEDS records in School B
- The report is run for the entire 15-16 school year for School A and School B
- Only TEDS records from School B are returned
- No records will report if the student does not have an enrollment in one of the selected calendars. Certain fields in the report are pulled from the Enrollment table and without an enrollment record in one of the selected school calendars the TEDS records cannot be extracted.
- For example, a student has an enrollment in School A in the 15-16 school year
	- The student has TEDS records in School B
	- The report is run for the entire 15-16 school year for School B
	- No TEDS records from School B are returned

### **Generating the Report**

- 1. Enter the **Date Range** of the report.
- 2. Select the **Extract Type** Enrollment or Demographic.
- 3. Select the **Format** for the report. Use the **State Format (Fixed Width)** when submitting information to the state. Use the **HTML** or **XML** formats for testing prior to state submission.
- 4. Select which **Grade(s)** (within the selected calendars) will report data. OR
- 5. Select an **Ad Hoc Filter** to only report data based on filter criteria.
- 6. Select the **Calendar(s)** to include in the report.
- 7. Click the **Generate** button to view the report immediately or select the **Submit to Batch** button to send the request to the Batch [Queue](https://kb.infinitecampus.com/help/batch-queue).

Submitting to Batch is highly recommended when generating this tool for a large amount of enrollment records. This ensures system performance is not impacted.

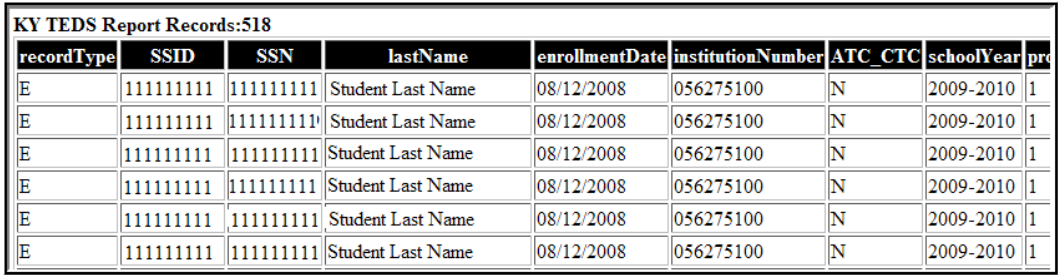

Image 2: Example of TEDS Enrollment Report - HTML

# **Report Layouts**

The following tables detail the TEDS Report Data Elements.

### **Demographic Report Layout**

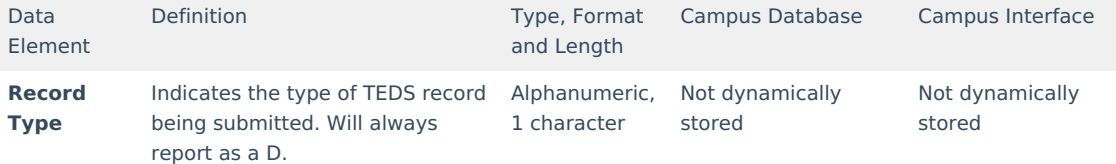

# Infinite<br>Campus

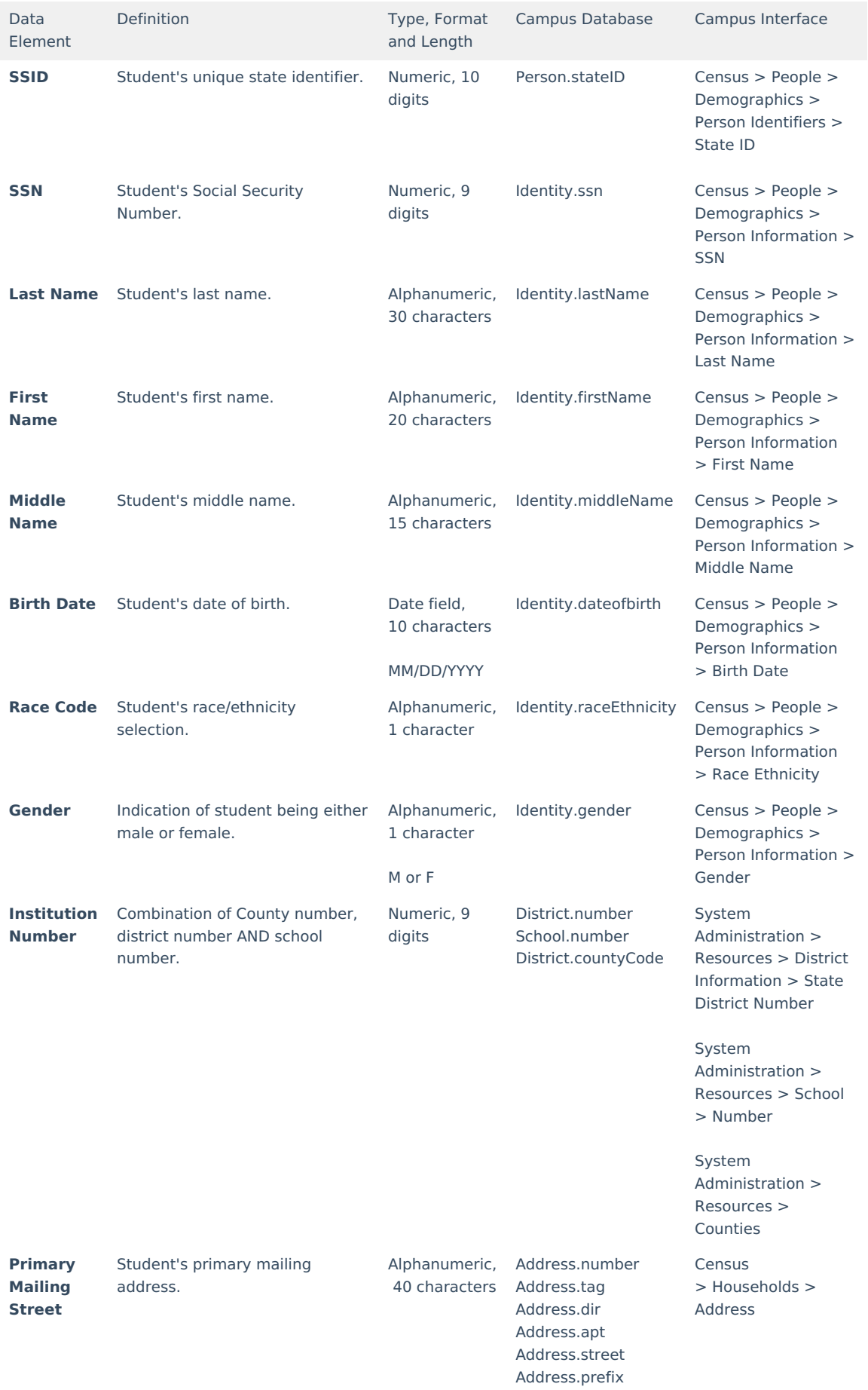

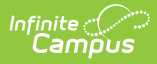

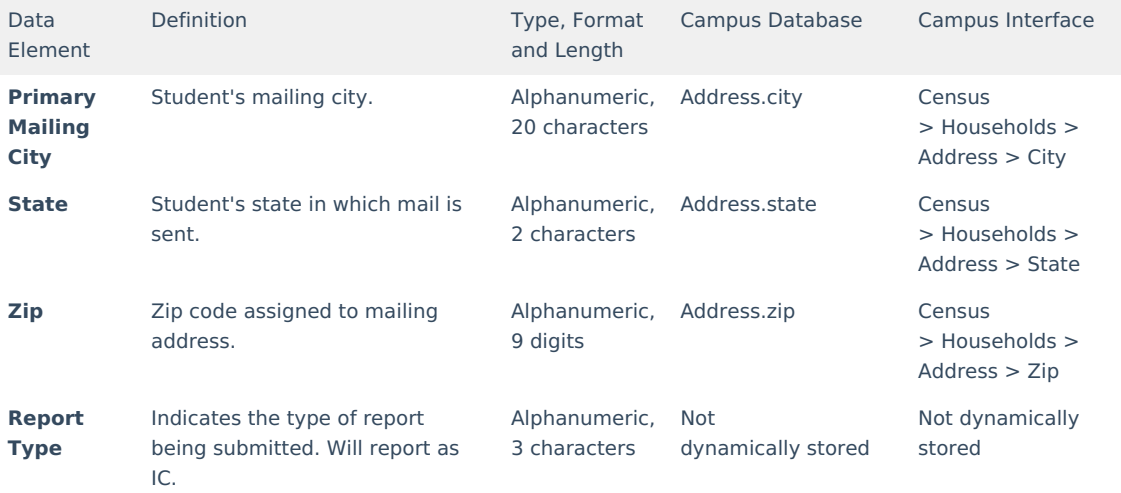

# **Enrollment Report Layout**

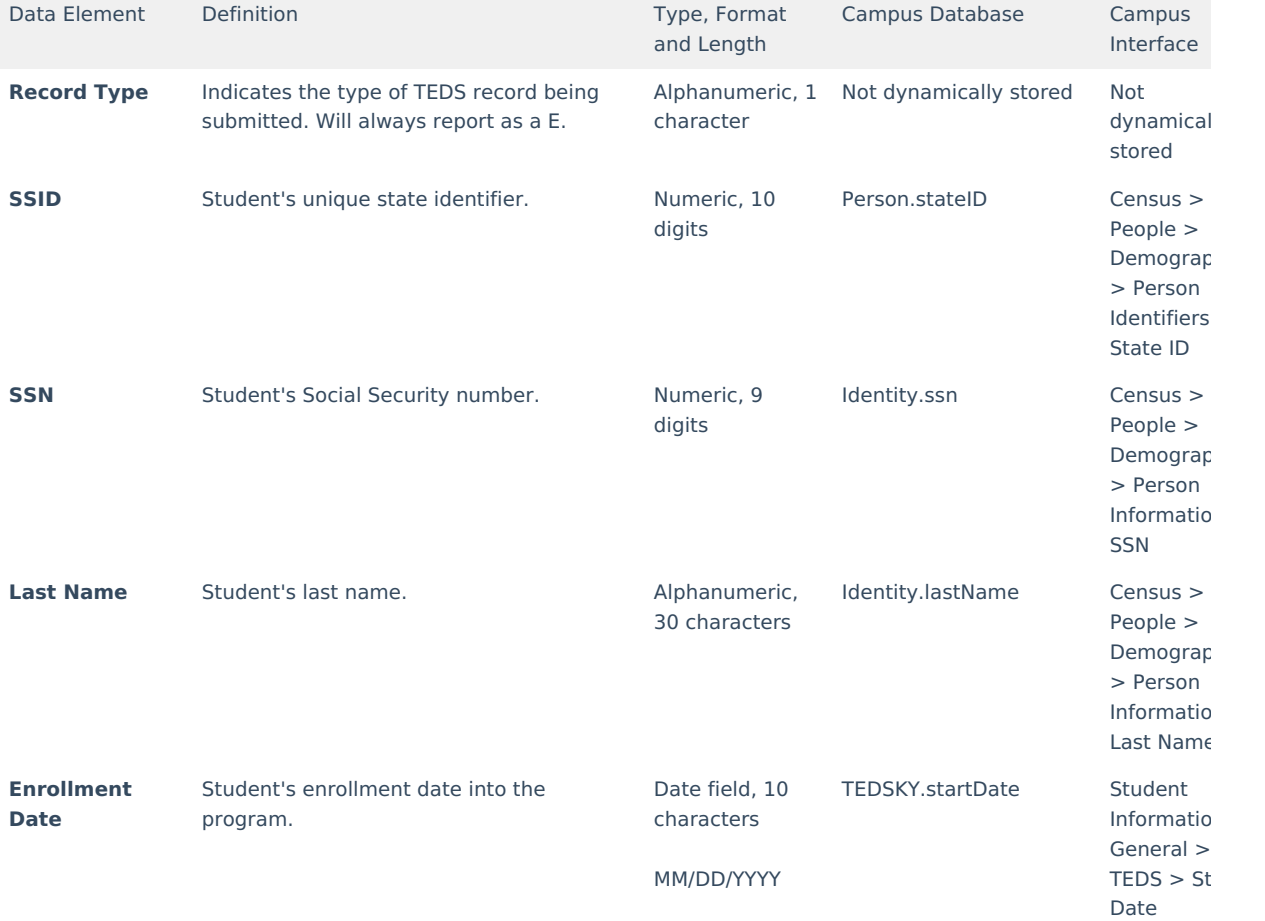

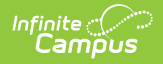

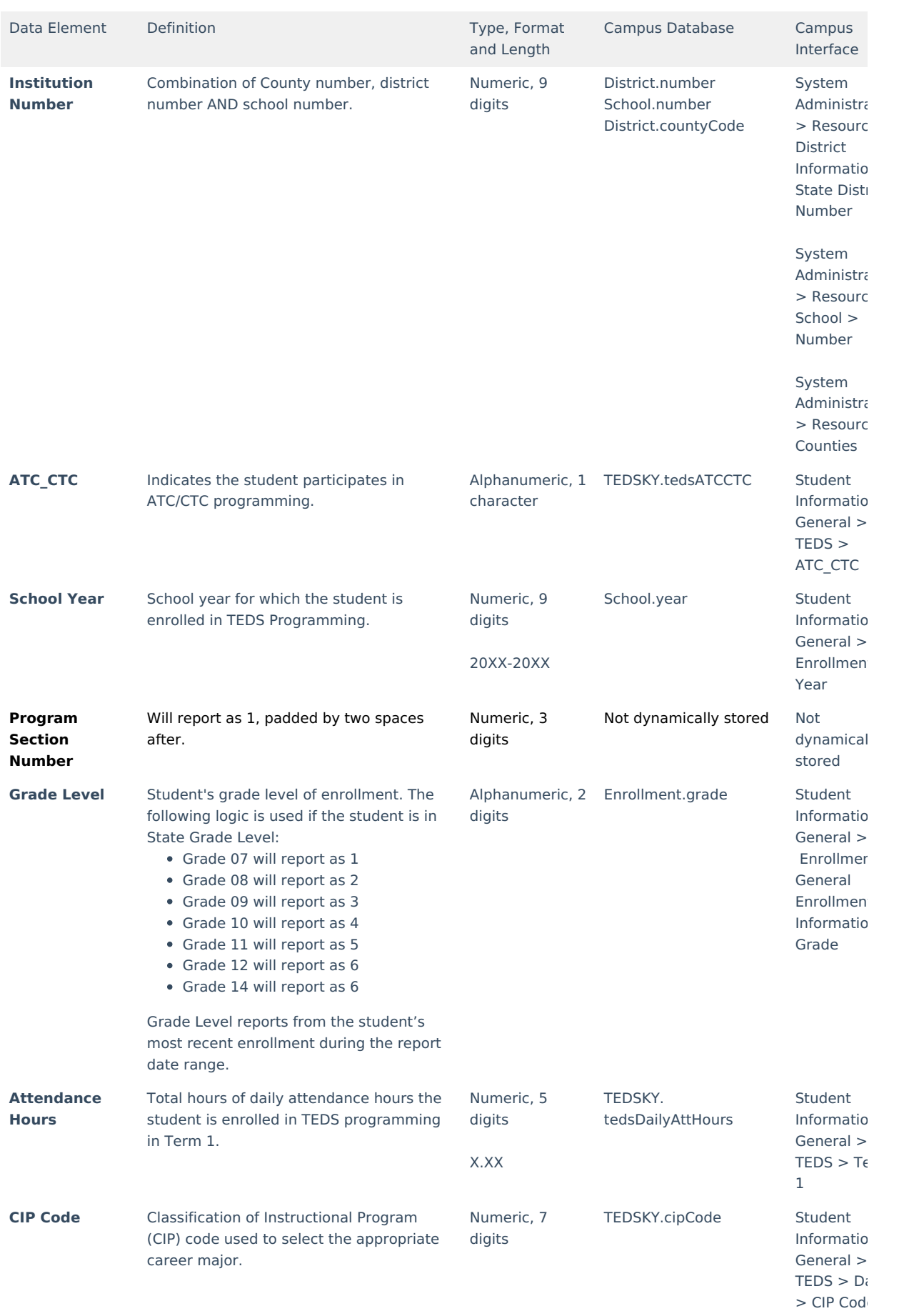

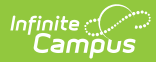

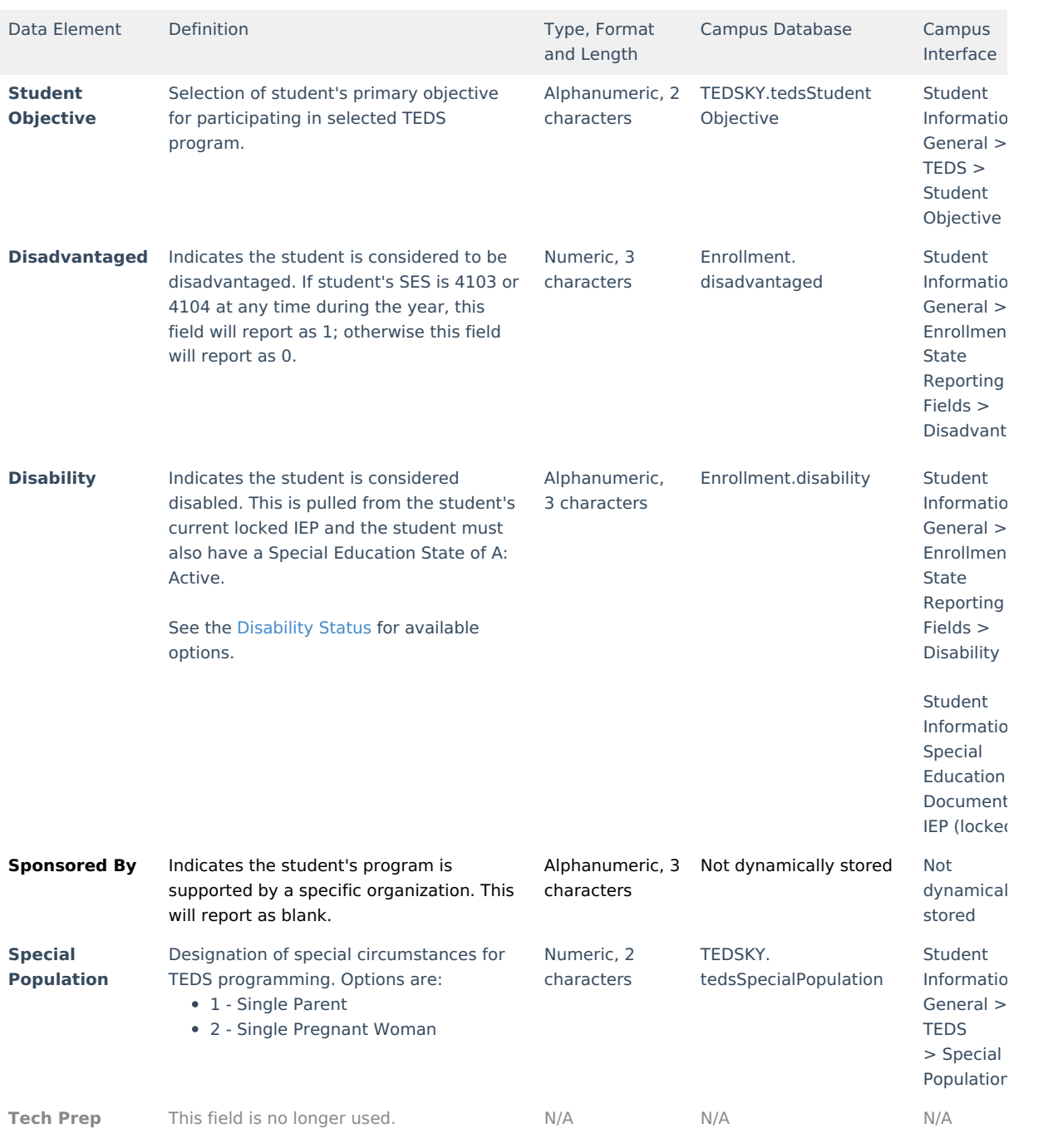

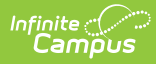

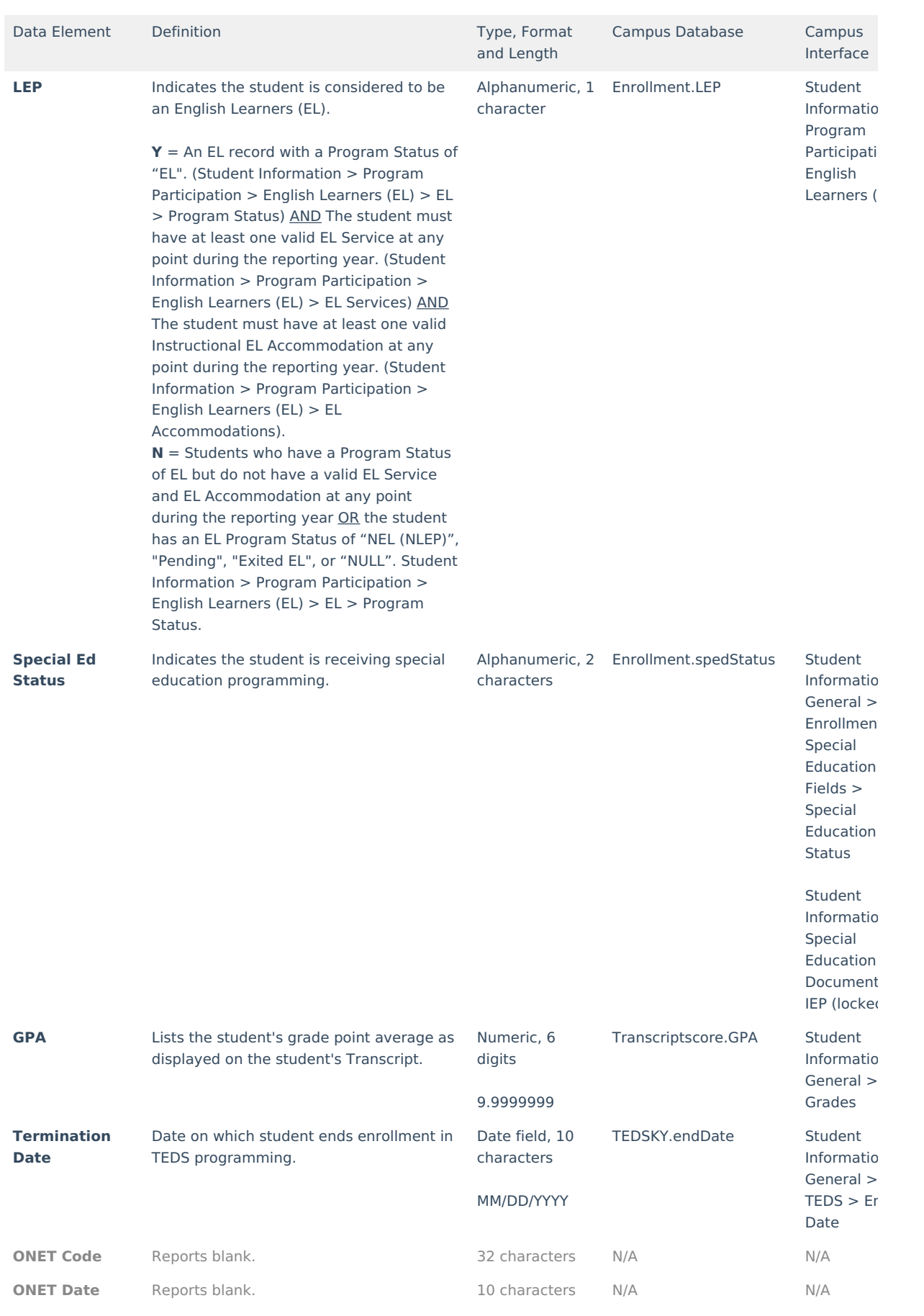

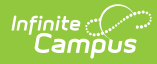

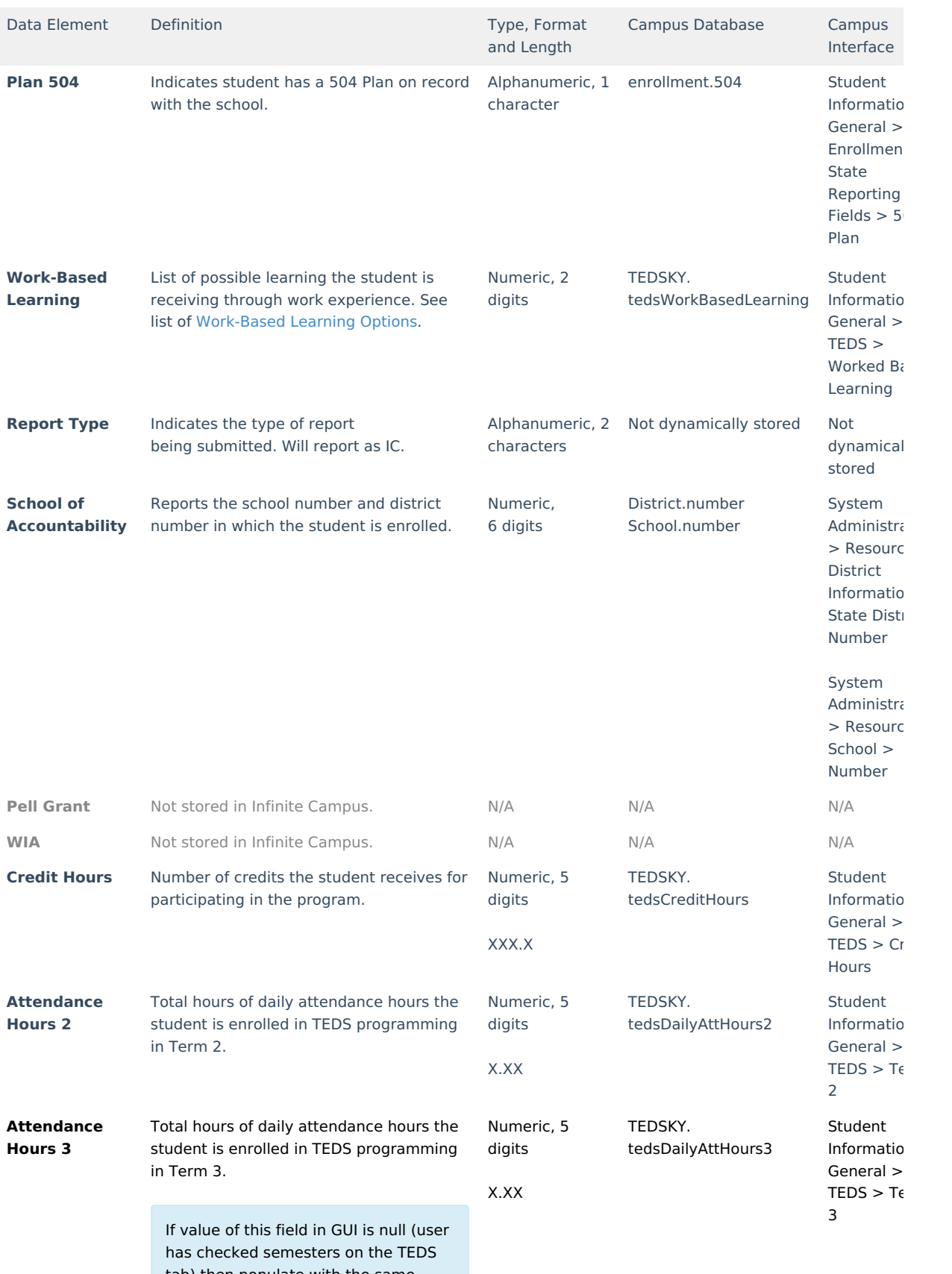

tab) then populate with the same value as AttendanceHours2 field.

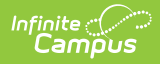

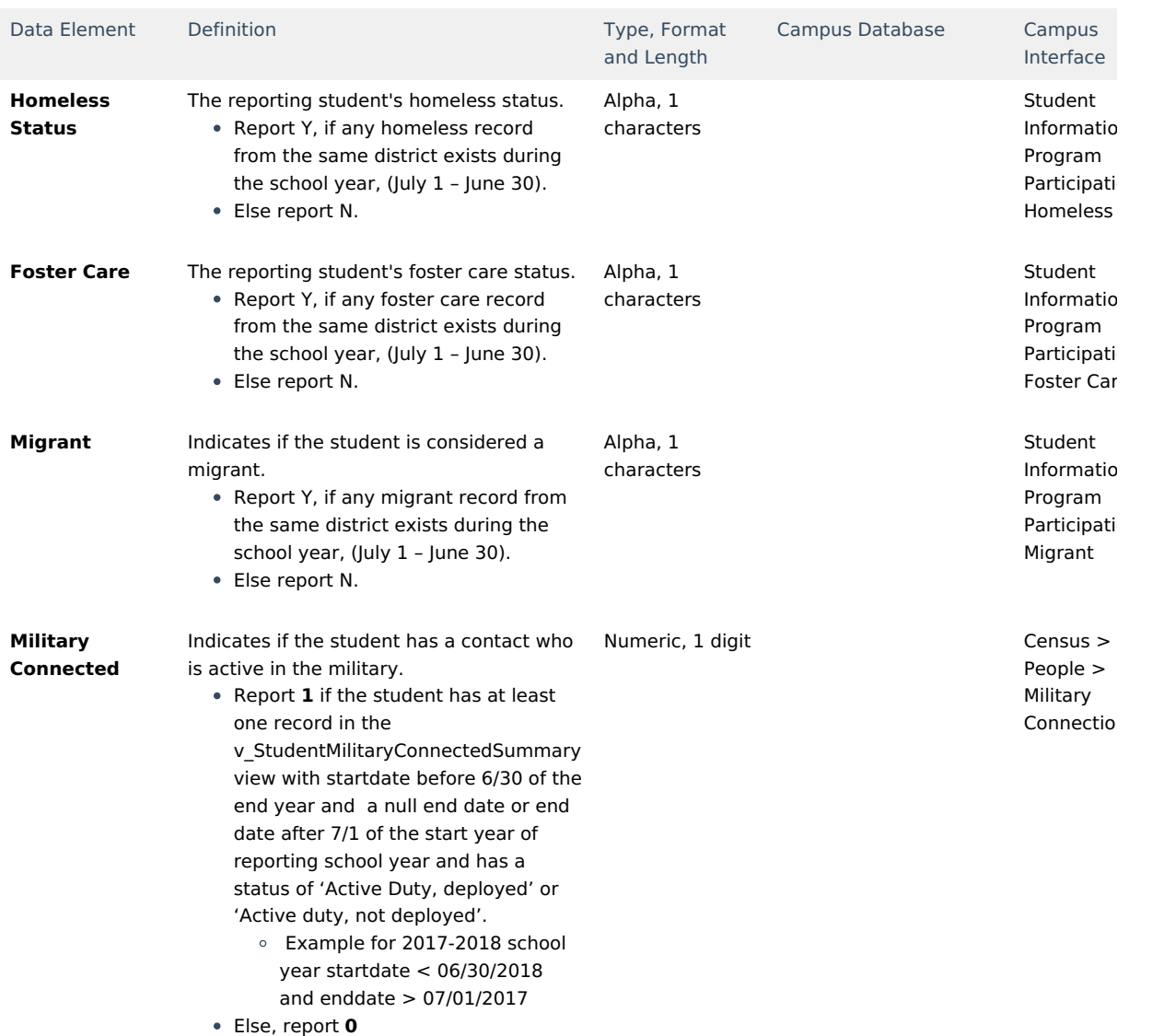

## **Disability Status**

The following disability statuses report in the TEDS Extract:

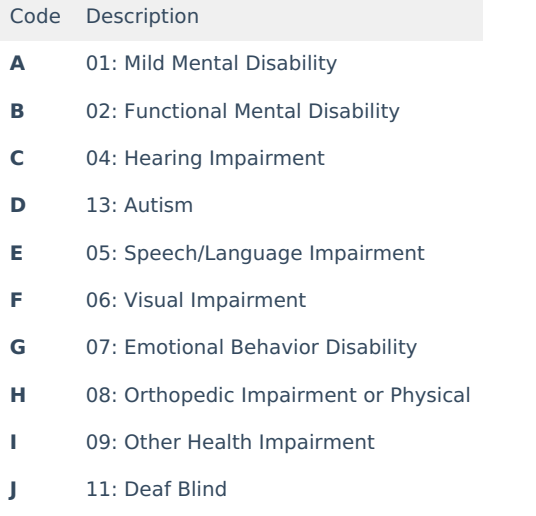

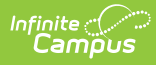

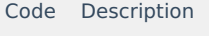

- **K** 12: Multiple Disabilities
- **L** 10: Specific Learning Disability
- **M** 15: Developmental Delay
- **N** 14: Traumatic Brain Injury